Reģistrējiet Jūsu preci un saņemiet atbalstu www.philips.com/welcome

**Streamium** *MCi 730*

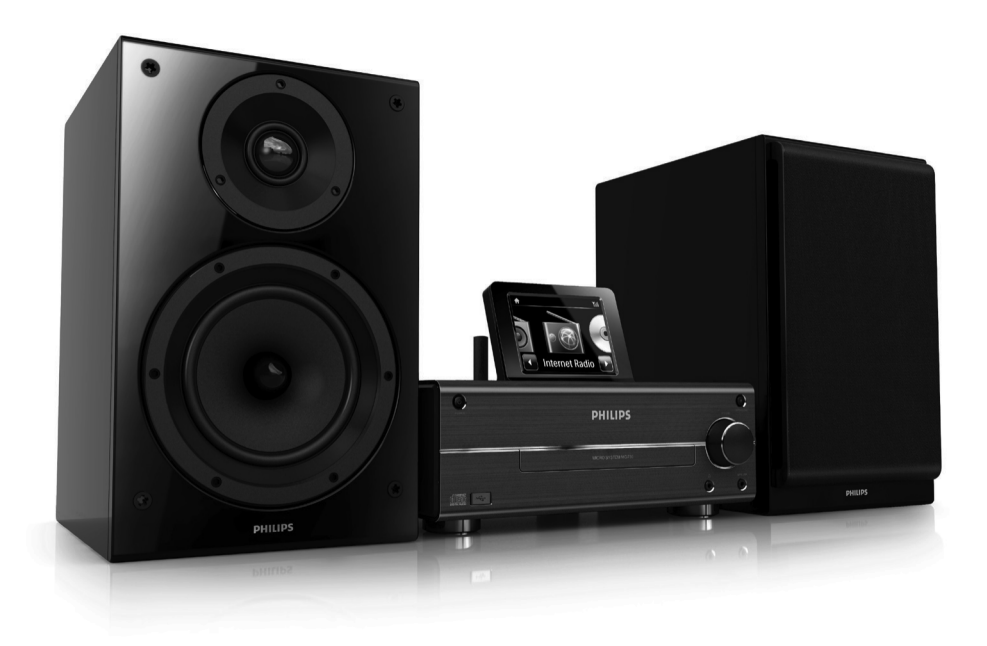

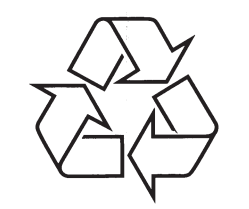

Tiecieties ar Philips Internetâ http://www.philips.com

Lietoðanas instrukcija

(C) 2010 Koninklijke Philips Electronics N.V. Visas tiesības rezervētas.

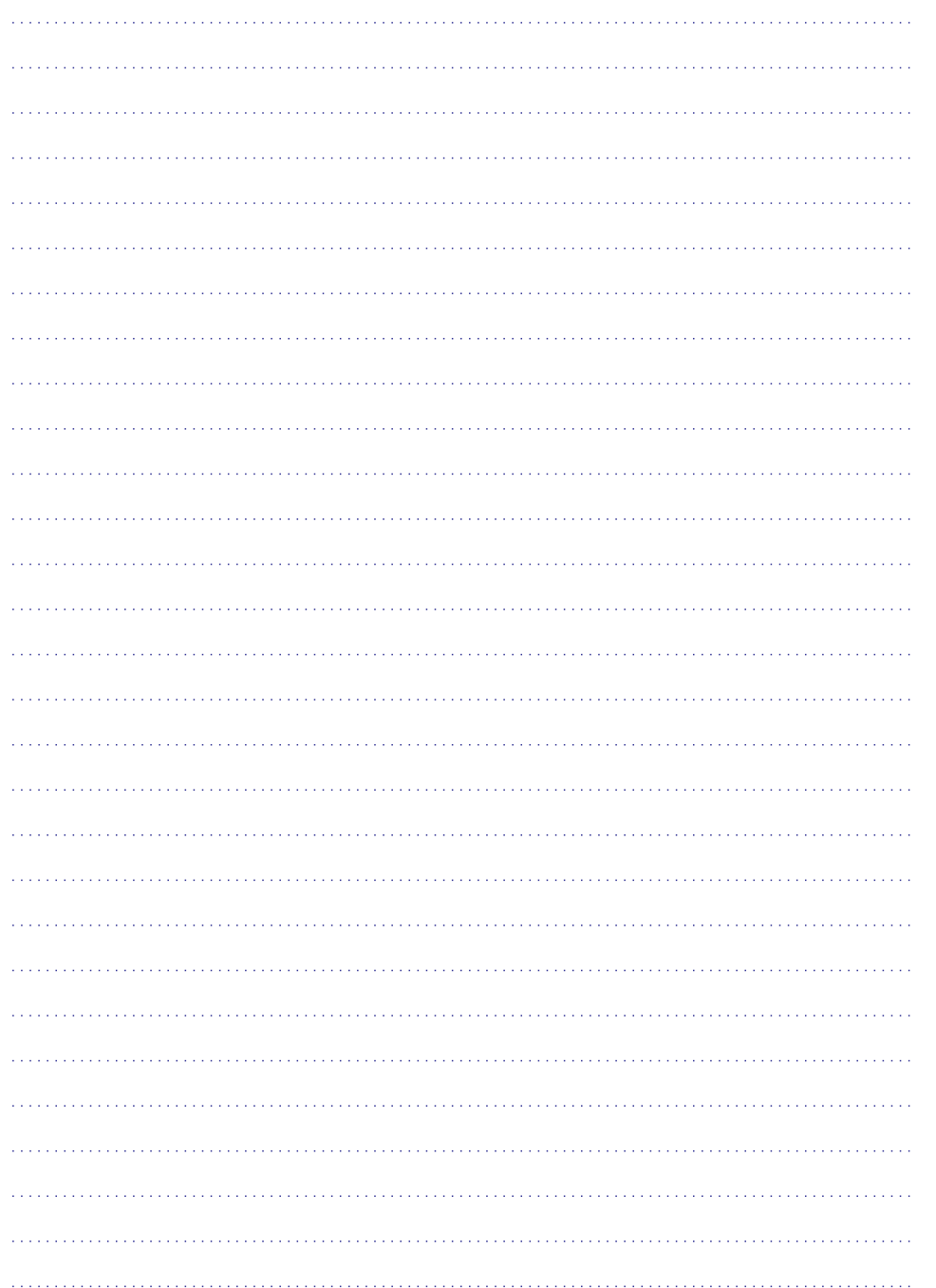

## *PIEZÎMÇM* **SATURA RÂDÎTÂJS**

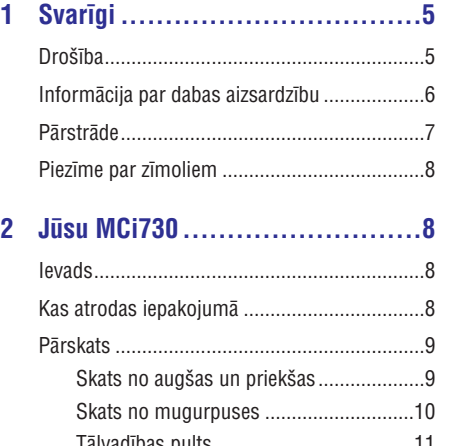

### Tâlvadîbas pults .....................................11 Skârienjûtîgais ekrâns ............................12 Sâkuma izvçlne ......................................13 Teksta ievade no tâlvadîbas pults ...........13

- **3 Sagatavoðana ........................15** Bateriju ievietoðana tâlvadîbas pultî...............15
- **4 Pievienoðana.........................16**

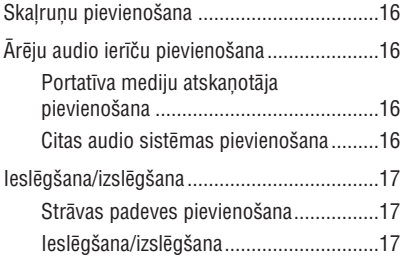

#### **5 Iestatîðana pirmo reizi..............18**

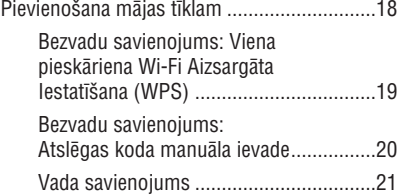

#### **6 Atskaņošana no mājas tīkla........23**

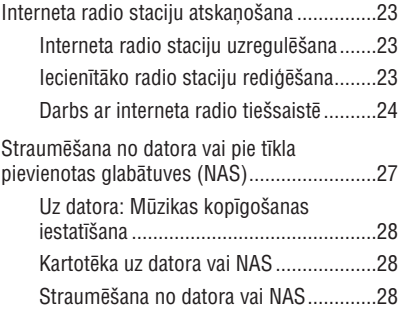

#### **7** Atskaņošana no USB **saglabâðanas ierîces ...............30**

USB saglabâðanas ierîces pievienoðana ........30 Atskaņošana no USB saglabāšanas ierīces....30

### 8 Mūzikas CD atskaņošana...........31

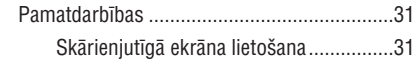

### **9 FM radio atskaòoðana ..............33**

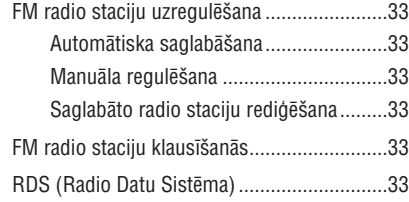

#### **10 Atskaòoðana no ârçjas**

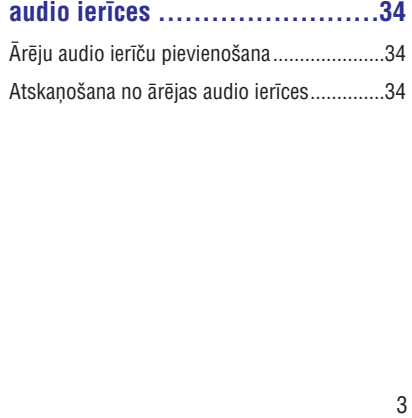

## **SATURA RÂDÎTÂJS**

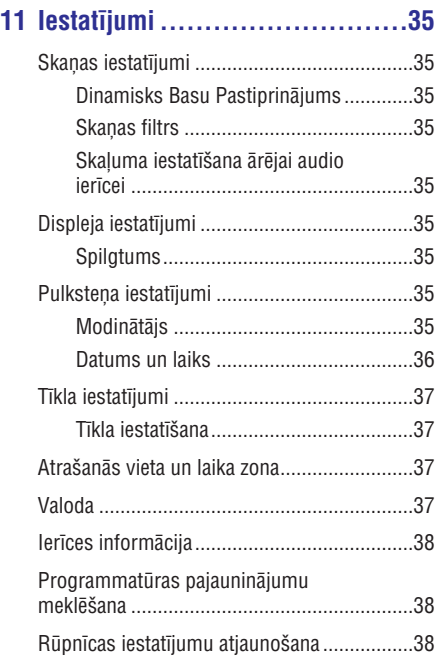

#### 12 MCi730 reģistrācija Philips........39

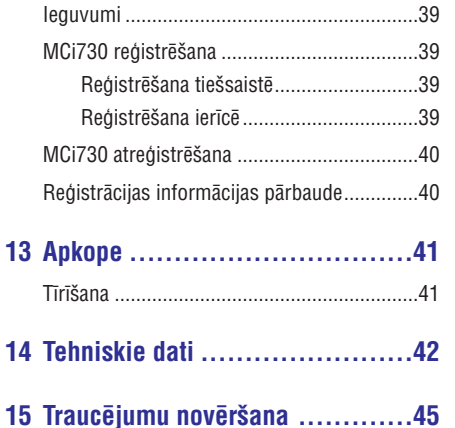

### 15. TRAUCĒJUMU NOVĒRŠANA

#### Es nedzirdu skanu vai skanas kvalitāte ir slikta. **Ko man darît?**

- Spiediet taustiņu **+VOL-,** lai palielinātu skalumu.
- $\bullet$  Vēlreiz spiediet taustiņu **MUTE**, lai ieslēgtu skanu.

#### **Vai ir maksimâlais pârraides attâlums starp Philips bezvadu mûzikas / Mikro centru un MCi730, lai nodroðinâtu efektîvu straumçðanu?**

• Spiedlet laustițiu +<br>skaļumu.<br>• Vēlreiz spiedlet tau<br>skaņu.<br>**Vai ir maksimālais pierīdlet tau**<br>skaņu.<br>**Vai ir maksimālais vierīdlet vai vai bluetori**<br>**•** Jā. Maksimālais W<br>250m atvērtā vidē.<br>skēršļi, kā ienas un sanazinā -Jâ. Maksimâlais Wi-Fi pârraides attâlums ir 250m atvērtā vidē. Mājas apstāklos, kur ir cieti škēršli, kā sienas un durvis, efektīvais pārraides attâlums samazinâs lîdz 50-100m. Ja Jûs saskaraties ar pārraides problēmām, pârvietojiet ierîces.

#### Es neesmu saņēmis reģistrācijas epastu no **ConsumerCare@Philips.com**

- -Pârbaudiet, vai epasta adrese, kas ir ievadîta lietotāja reģistrācijas sadalā ir derīga un uzrakstîta pareizi.
- -Pârbaudiet, vai datoram ir aktîvs interneta savienojums.
- Interneta serveris var būt aizņemts. Mēģiniet vēlreiz vēlāk.
- -Pârbaudiet, vai epasts nav pârsûtîts uz surogâtpasta direktoriju.

**Kâ man izvairîties no Wi-Fi traucçjumiem no citâm ierîcçm, kas strâdâ tâdâ paðâ (2.4 GHz) frekvences diapazonâ, piemçram, Dect telefoni**

- $\bullet$ Pârvietojiet MCi730 vismaz 3m nost no ðâdâm ierīcēm.
- $\bullet$ Izveidojot bezvadu savienojumu ar Jûsu datoru/mâjas tîklu, lietojiet WEP/WPA kodējuma atslēgvārdu.
- -Mainiet traucçjoðo ierîèu darbîbas kanâlu.
- $\bullet$ Pagrieziet ierîces citâ virzienâ, lai samazinâtu traucçjumus.

### **... TEHNISKIE DATI**

#### **USB**

**USB porta tips**

A tips, Host

**Atbalstîtie mediji**

FAT, FAT-32

**Atbalstîtâs klases**

Tikai MSC (nav MTP atbalsta)

#### **Vairâku partîciju atbalsts**

Nç, tikai pirmâ nolasâmâ partîcija

**Datubāžu atbalsts** 

Lîdz 1000 dziesmâm

#### **Displejs/Pulkstenis**

#### **Izðíirtspçja**

320 x 240 punkti (QVGA), Krâsu TFT

**Izmçrs**

3.5 collas

#### **Apgaismojums**

Ieslçdzams, izslçdzams, patumðinâms

**Skârienjutîgais ekrâns**

Jâ

#### **Pulksteòa/Datuma parâdîðana**

Jâ

#### **Automâtiska laika iestatîðana no interneta (NTP)**

Jâ

**Gulçtieðanas taimeris**

Jâ

#### **Iekšējs (taustinu) nospiedējs**

Jâ

### **Citi**

### **UPnP**

DMP (Local Renderer, Local Controlpoint)

**DLNA**

#### **Kopîgots diskdzinis** Jâ

Nç

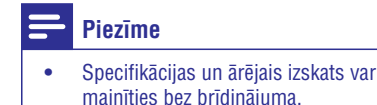

### **Droðîba**

**Informâcija Eiropai: Iepazîstiet ðos droðîbas simbolus**

**1. SVARÎGI**

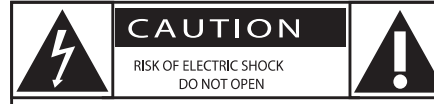

CAUTION: TO REDUCE THE RISK OF ELECTRIC SHOCK, DO NOT REMOVE COVER (OR BACK). NO USER-SERVICEABLE PARTS INSIDE. REFER SERVICING TO OUALIFIED SERVICE PERSONNEL

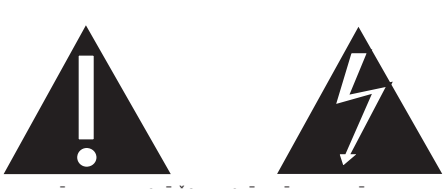

<UZMANÎBU; ELEKTRISKÂ ŠOKA IESPĒJAMÎBA; NEATVÊRT> <UZMANÎBU: LAI SAMAZINÂTU ELEKTRISKÂ ÐOKA IESPÇJAMÎBU,

NENOŅEMIET VĀKU (VAI MUGURPUSI). IERĪCE NESATUR DAĻAS, KO VARÇTU LABOT PATS LIETOTÂJS. ATSTÂJIET REMONTU UN APKOPES KVALIFICĒTA PERSONĀLA ZINĀ.>

'Izsaukuma zîme' pievçrð uzmanîbu funkcijâm, par kurâm Jums vajadzçtu rûpîgi izlasît pievienoto literatûru, lai izvairîtos no darbîbas un apkopes problēmām.

'Zibens bulta' nozîmç, ka neizolçts materiâls Jûsu ierīces iekšpusē var izraisīt elektrisko šoku.

Lai samazinâtu uguns un elektriskâ ðoka risku, ðî ierīce nedrīkst tikt paklauta lietum un mitrumam, kā arī objektus, kas pildīti ar škidrumiem kā vāzes, nedrîkst novietot uz ðîs ierîces.

- **1. Izlasiet ðos norâdîjumus.**
- **2. Saglabâjiet ðos norâdîjumus.**
- **3. Ievçrojiet visus brîdinâjumus.**
- **4. Sekojiet visiem norâdîjumiem.**
- **5. Nelietojiet ðo ierîci ûdens tuvumâ.**
- **6. Tîriet tikai ar sausu lupatu.**
- **7. Nenobloíçjiet nevienu no ventilâcijas** atverēm. Uzstādiet saskaņā ar ražotāja **norâdîjumiem.**
- 8. Nenonemiet šīs ierīces korpusu.
- 9. Lietojiet šo ierīci tikai telpās. Nepakļaujiet **ierîci pilieniem/ðïakstiem, lietum un augstam mitrumam.**
- **10. Sargâjiet ðo ierîci no tieðas saules gaismas, atklâtas liesmas un karstuma.**
- **11. Nenovietojiet jebkâdu karstuma avotu tuvumâ, kâ radiatori, sildîtâji, plîtis vai citas** ierīces (tai skaitā pastiprinātāji), kas ražo **karstumu.**
- **12. Nenovietojiet uz ðîs ierîces nekâdu citu elektrisku aprîkojumu.**
- **13. Nenovietojiet uz ierîces nekâdus bîstamîbas avotus (piem., priekðmetus, kas pilni ar ûdeni, aizdedzinâtas sveces).**
- **14. Ðî ierîce var saturçt baterijas. Skatît droðîbas un izmeðanas norâdîjumus baterijâm ðajâ lietoðanas pamâcîbâ.**
- **15. Ðî prece var saturçt svinu un dzîvsudrabu. Ðo** materiālu izmešana var tikt ierobežota dabas **aizsardzîbas apsvçrumu dçï. Informâciju par izmeðanu meklçjiet ðajâ lietoðanas pamâcîbâ.**

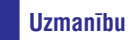

-Citu kā šeit paredzēto vadību vai iestatîjumu lietoðana vai procedûru veikðana var izraisît bîstama starojuma ietekmi vai citu nedroðu darbîbu.

### **Brîdinâjums**

- -Nekad nenonemiet šīs ierīces korpusu.
- -Nekad neellojiet nevienu šīs ierīces daļu.
- $\bullet$ Nekad nenovietojiet ðo ierîci uz cita elektriskâ aprîkojuma.
- -Nepaklaujiet šo ierīci tiešai saules gaismai. atklâtai liesmai un karstumam.
- $\bullet$ Nekad neskatieties lâzera starâ ðîs ierîces iekðienç.
- -Vienmēr nodrošiniet vieglu piekļuvi strāvas vadam, kontaktam vai adapterim, lai atvienotu ðo ierîci no strâvas.
- Ja strâvas kontaktligzda vai sadalîtâjs tiek lietots kâ atvienoðanas ierîce, tai vienmçr jâbût viegli pieejamai un darba kârtîbâ.

### **... SVARÎGI**

#### **Piezîme**

- Tipa plâksnîtes informâcija atrodas preces aizmugurç vai apakðâ.

Pārkaršanas risks! Nekad neuzstādiet ierīci slēgtā telpâ. Vienmçr atstâjiet vismaz desmit centimetrus brîvas vietas ap ierîci, lai nodroðinâtu ventilâciju. Pârliecinieties, ka aizkari un citi priekðmeti nekad neaizsedz ðîs ierîces ventilâcijas atveres.

#### **Dzirdes droðîba**

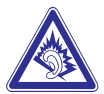

#### **Klausieties vidējā skaļumā**

- Austiņu lietošana lielā skaļumā var bojāt Jūsu dzirdi. Šī prece var veidot skanas decibelu diapazonos, kas var radît dzirdes zudumus normāliem cilvēkiem, pat ja pakļauti mazāk kā minûti. Augstâkie decibelu diapazoni ir paredzçti tiem, kam jau var bût dzirdes traucējumi.
- Skaņa var būt maldinoša. Pēc laika Jūsu dzirdes 'komforta līmenis' adaptējas augstākajiem skaņas līmeņiem. Tādēļ pēc ilgâkas klausîðanâs, kas izklausâs 'normâli', var patiesībā būt skali un bojājoši Jūsu dzirdei. Lai nodrošinātu pret to, iestatiet Jūsu skalumu drošā līmenī, pirms Jūsu dzirde adaptējas, un atstâjiet to ðâdâ lîmenî. -

#### Lai izveidotu drošu skaluma līmeni

- Iestatiet Jūsu skalumu zemā līmenī.  $\bullet$
- Lēni palieliniet skaņu, līdz Jūs dzirdat to komfortabli un skaidri, bez traucçjumiem.  $\bullet$

#### **Klausieties saprâtîgus laika periodus**

- Paildzināta pakļaušana skaņai, pat normālā 'drošā' skalumā, arī var izraisīt dzirdes zudumu.  $\bullet$
- Noteikti lietojiet Jûsu aprîkojumu saprâtîgi un òemiet pietiekamus pârtraukumus.  $\bullet$

#### **Noteikti ievçrojiet sekojoðas vadlînijas, lietojot Jūsu austinas**

- $\bullet$   $\;\;$  Klausieties saprātīgā skaļumā saprātīgus laika periodus.
- Esiet uzmanīgi, neregulējiet skalumu, kad Jūsu dzirde adaptējas.  $\bullet$
- Negrieziet skaļumu tik skaļi, ka nedzirdat, kas notiek ap jums.  $\bullet$
- Potenciāli bīstamās situācijās, ievērojiet piesardzîbu vai îslaicîgi pârtrauciet lietoðanu.  $\bullet$

### **Informâcija par dabas aizsardzîbu**

€ Ðî prece atbilst Eiropas Kopienas radio traucçjumu prasîbâm.

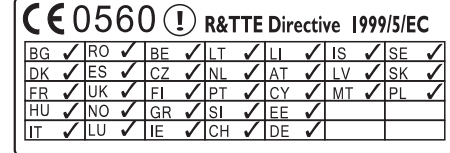

Ðî prece atbilst direktîvas 1999/5/EC prasîbâm

**Klases II aprîkojuma simbols**

 $\boxed{\Box}$ 

Ðis simbols norâda, ka ierîcei ir dubultas izolâcijas sistēma

### **... TEHNISKIE DATI**

#### **Bezvadu**

#### **Bezvadu standarts**

802.11b/g

#### **Bezvadu droðîba**

WEP (64 vai 128 bitu) WPA/WPA2 (8-63 simboli)

#### **Frekvenèu diapazons**

2412 - 2462 MHz CH1-CH11 (modeliem /79, /37, /55, /97) 2412 – 2472 MHz CH1-CH13 (modeïiem /12, /05)

#### **Antena**

1 x ārēja / 1 x ārēja, iespējots maiņu režīms

#### **Bezvadu aizsargâta iestatîðana (WPS)**

Jâ (PBC + PIN)

**Tîkla reþîma atbalsts** Infrastruktûra

#### **Ar vadu (LAN / Ethernet)**

#### **Savienojuma standarts**

802.3 / 802.3u

**Âtrums**

10/100 Mbit/s

**Reþîms**

Puse / pilns duplekss

#### **Krustmijas uztverðana (Auto MDIX)**

Jâ

#### **Piezîme**

- Vadu un bezvadu tîkla interfeisus nevar aktivizēt vienlaicīgi.

#### **Interneta pakalpojumi**

**Interneta radio** My Media

#### **Atkodçðanas iespçjas (neskaitot disku atskaòotâju)**

**MP**

38 – 320kbps (CBR/VBR)

**WMA** 32 – 192kbps (CBR/VBR)

**AAC (M4A)** 16 – 320kbps (CBR/VBR)

**PCM/WAV** 1x (1.4Mbps)

#### **Atskaòoðanas sarakstu atbalsts (neskaitot disku atskaòotâju)**

**\*.m3u, \*.wpl** Jâ

#### **FM** uztvērējs

#### **FM frekvences diapazons**

87.5 – 108.0 MHz

**Saglabâjamo staciju skaits**

 $20$ 

**Signâla – trokðòa attiecîba**  $\geq$ 50dB

**Regulçðanas solis** 50kHz

**RDS** Jā, nav RDS pulksteņa iestatīšanas

**Antenas kontakts**

IEC (75 omu)

#### **Disku atskaòotâjs**

**Atbalstîtie diski** CD, CD-R, CD-RW, MP3-CD, WMA-CD

**Diska izmçra atbalsts** 8 cm/12 cm

#### **Audio atkodçðana**

MP3: 112 lîdz 320 kbps (Atjaunoðanas frekvence: 32, 44.1, 48kHz) WMA: 48 līdz 192kbps (Atjaunošanas frekvence: 44.1, 48kHz)

### **14. TEHNISKIE DATI**

#### **Vispârçji**

**Maiòstrâvas baroðana(Galvenâ ierîce)** 230V ± 10% 50Hz (modeïiem /12, /05, /79

**Izmçri (p x a x dz)** Galvenā ierīce 247 x 279 x 172.6mm (iekļaujot LCD)

#### **Skalrunu kaste** 160.6 x 233 x 260.8mm

**Svars (kopçjais)** 8.6kg (visi priekðmeti)

# **Strâvas patçriòð**

**Ieslçgtâ stâvoklî**

<50W (saskaņā ar IEC60065)

Gaidīšanas režīmā (aktīvā)

 $< 15 W$ 

**ECO (pasîvajâ) gaidîðanas reþîmâ** <1W

#### **Audio ieejas**

**Aux ieeja (Lînijas ieeja)** 2 x Cinch

**Ieejas pretestîba**

> 10k (omi)

**MP3 savienojuma ieeja** 0.5 V RMS 20k (omi)

#### **Audio izejas**

**Austiòas**

1 x 3.5 mm kontaktligzda, 30 ~ 18000Hz, 16 – 150 (omi)

Signāla – trokšna attiecība (austinas) Tipiski 80dBA (IEC)

### **Kroplojumi (Austinas)**

 $< 0.10%$ 

### **Audio pastiprinâtâjs (digitâls)**

#### **Izejas jauda**

 $2 \times 50$  W (RMS) (= kopējā jauda 100W)

### **Frekvenèu veiktspçja**

50Hz lîdz 18000Hz (±3 dB)

**Signâla-trokðòa attiecîba** Tipiski 67dB/72 dBA

#### **Skalruni**

### **Jauda**

50W (RMS) / 60W (MPO)

#### **Pretestîba**

6 (omi)

**Jutîba** 85dB/ 1m/ W

### **Izmçri**

Basu skalrunis: 5.25 collas Pîkstulis: 1 colla

#### **Frekvenèu veiktspçja**

70 Hz – 20000Hz

#### **Skanas funkcijas**

**DSC**

Jâ (Jazz, Rock, Flat, Pop)

### **Basu/Augðu kontrole**

 $+/- 6$  soli

### **DBB**

Jā (ieslēgt/izslēgt)

### **... SVARÎGI**

#### **Ðî ierîce iekïauj ðo apzîmçjumu:**

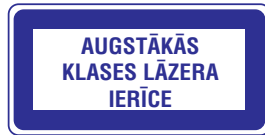

### **Modifikâcijas**

Modifikācijas, ko nav atlāvis ražotājs, var liegt lietotâjam tiesîbas darbinât ðo ierîci.

### **Pârstrâde**

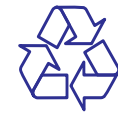

Jūsu prece ir veidota un ražota ar augstas kvalitātes materiāliem un sastāvdaļām, ko var pārstrādāt un lietot atkârtoti.

Ja precei ir piestiprināts šis pārsvītrotās ritenotās miskastes simbols, tas nozîmç, ka preci sedz Eiropas Direktîva 2002/96/EC.

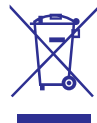

Nekad neizmetiet Jûsu preci ar sadzîves atkritumiem. Apziniet vietējo atseviškās savākšanas sistēmu elektriskām un elektroniskām precēm. Pareiza Jūsu vecās preces izmešana palīdzēs novērst potenciālas negatīvas sekas apkārtējai videi un cilvçku veselîbai.

### **Informâcija par bateriju lietoðanu**

### **Brîdinâjums**

- -Iztecēšanas risks: Lietojiet tikai noteiktā tipa baterijas. Nelietojiet vienlaicīgi jaunas un lietotas baterijas. Nelietojiet vienlaicîgi dažādu marku baterijas. Ievērojiet pareizu polaritāti. Iznemiet baterijas no preces, ja tâ netiks lietota ilgâku laiku. Glabâjiet baterijas sausâ vietâ.
- -Savainojuma risks: Darbojoties ar bojâtâm baterijâm, lietojiet cimdus. Sargâjiet baterijas no bçrniem un mâjdzîvniekiem.
- -Eksplozijas risks: Neveidojiet bateriju îssavienojumu. Nepakïaujiet baterijas pârmçrîgam karstumam. Nemetiet baterijas ugunî. Nebojâjiet un neizjauciet baterijas. Nelādējiet nepārlādējamas baterijas.

### **Bateriju izmeðanas informâcija:**

Jûsu prece satur baterijas, kas atbilst Eiropas Direktîvai 2006/66/EC, ko nedrîkst izmest ar sadzîves atkritumiem.

Apziniet vietējos noteikumus un atseviškās savākšanas sistēmu baterijām. Pareiza bateriju izmešana palīdz novērst potenciāli negatīvas sekas apkārtējai videi un cilvēku veselībai.

### **Piezîme par zîmoliem**

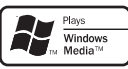

Windows Media un Windows logo ir Microsoft Corporation zīmoli vai reģistrēti zīmoli ASV un/vai citâs valstîs.

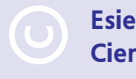

#### **Esiet atbildîgs Cieniet autortiesîbas**

Ar autortiesîbâm aizsargâta materiâla, tajâ skaitâ datorprogrammu, failu, pārraižu un skaņas ierakstu, kopçðana var bût autortiesîbu pârkâpums un paredzçt kriminâlu sodâmîbu. Ðo aprîkojumu nedrīkst lietot šādiem mērkiem.

### **2. JÛSU MCI730**

Apsveicam ar Jûsu pirkumu un laipni lûgti Philips! Lai pilnîbâ izmantotu atbalstu, ko piedâvâ Philips, reàistrējiet Jūsu preci www.philips.com/welcome.

#### **Ievads**

### **MCi730 spçj**

- Pievienoties esoðam mâjas tîklam, kas sastāv no datoriem un UPnP ierīcēm:
- Pievienoties esoðâm mâjas audio sistēmām un portatīviem mediju atskaņotājiem;
- Pievienoties USB saglabāšanas ierīcei. -

#### **Izmantojot ðos savienojumus, Jûs varat**

- Atskaņot interneta radio stacijas, izmantojot internetu;
- Atskanot datorā/UPnP ierīcē saglabātu mûziku; -
- Atskanot mūziku no USB saglabāšanas ierīces, izmantojot **MCi730** skaļruņus;  $\bullet$
- Atskaņot mūzikas CD; -
- Atskanot mūziku no audio sistēmas/portatīva mediju atskanotāju. izmantojot MCi730 skalrunus.  $\bullet$

#### **MCi730 CD atskaòotâjs ir saderîgs ar ðiem disku/failu formâtiem:**

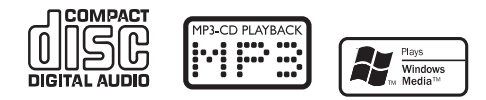

### **Kas atrodas iepakojumâ**

Pârbaudiet un atpazîstiet iepakojuma saturu:

Galvenâ ierîce  $\bullet$ 

-  $\bullet$ 

- 2 skalruni (ar savienojuma vadiem)  $\bullet$
- Tâlvadîbas pults ar baterijâm
- Mainstrāvas vads
- Programma uz CD.  $\bullet$
- Ātrā starta celvedis  $\bullet$

# **13. APKOPE**

Šī nodala Jums pastāsta, kā rūpēties par MCi730.

### **Tîrîðana**

![](_page_7_Picture_26.jpeg)

- -Izvairieties no mitruma un abrazîviem.
- **1.** Tîriet MCi730 tikai ar mîkstu, sausu lupatu.

### **MCi730 atreìistrâcija**

Reģistrējoties www.philips.com/welcome, Jūs varat lietot tikai vienu kontu vienai ierîcei (piem., MCi730). Katram kontam Jûs varat izveidotu iecienîtâko staciju komplektu un manuâli pievienot stacijas.

Lai reáistrētu citu kontu, vispirms jādzēš paðreizçjais.

#### **Lai dzçstu kontu**

- Uz MCi730 izvçlieties **1. [Settings] > [User** . **registration] > [Unregister]**
- **2.** Kad prasīts, apstipriniet konta dzēšanu.

#### \* **Padoms**

• Atkārtoti reģistrējot kontu Jūs varat atjaunot interneta radio stacijas, kas apstrâdâtas Philips klubâ.

### **Reìistrâcijas informâcijas pârbaude**

Jūs varat pārbaudīt, vai esat piereģistrējuši MCi730 un kādu kontu esat lietojuši reģistrācijai. Lai pârbaudîtu informâciju, izvçlnç izvçlieties **[Settings]** . **> [User registration] > [Registration status]**

### **... JÛSU MCI730**

### **Pârskats**

#### **Skats no augðas un priekðas**

![](_page_8_Figure_14.jpeg)

#### **1. 5.**

- $\bullet$ Spiediet, lai ieslēgtu ierīci;
- $\bullet$ Lai izslēgtu, spiediet, lai pārslēgtos aktīvajā gaidīšanas režīmā, nospiediet un turiet, lai pârslçgtos ekonomiskajâ gaidîðanas režīmā.
- $\bullet$ Izslēdz demonstrācijas režīmu.

#### **2. Diska nodalîjums**

- **3.**
	- USB kontakts USB saglabâðanas ierîcei.

#### **4. MP3-LINK**

- 3.5 mm audio ieejas kontakts portatîvam mediju atskanotājam, lai atskanotu, izmantojot MCi730 skalruņus.

- 3.5mm austiņu kontakts.
- **6. VOLUME +**
	- Palielina/samazina skalumu.

#### **7.**

- Atver vai aizver diska nodalîjumu.
- **8. Wi-Fi antena**
- **9. Tâlvadîbas pults sensors.**
- **10. LCD displejs ar skârienjutîgo ekrânu**

### **... JÛSU MCI730**

#### **Skats no mugurpuses**

![](_page_9_Figure_2.jpeg)

#### **1. AC IN**

Strâvas vadam.

#### **2. AUX IN R/L**

-Audio ieejas kontakti ârçjai audio ierîcei, lai atskanotu, izmantojot MCi730 skalrunus.

#### **3. DEMO**

 $\bullet$ Tikai ierîces oficiâlo pârstâvju lietoðanai.

#### **4. ETHERNET**

• Stravas vadar<br> **8. AUX IN R/L**<br>
• Audio ieejas k<br>
atskaņotu, izn<br>
• Tikai ierīces o<br>
• Tikai ierīces o<br>
• Tikai ierīces o<br>
• Interneta vada<br>
• Interneta vada<br>
• Majjas tīklu, ja<br>
• Komplektā iek<br>
• Komplektā iek<br>
• Kompl -Interneta vadam, lai savienotu MCi730 ar mājas tīklu, ja vēlaties izveidot vada savienojumu..

#### **5. FM ANTENNA**

-Komplektâ iekïautajai FM atnenai.

-Komplektā iekļauto skalruņu vadu pievienoðanai.

### **12. MCI730 REGISTRĀCIJA PHILIPS**

#### **Ieguvumi**

Reáistrējot MCi730 tiešsaistē www.philips.com/welcome, Jûs varat

- Darboties ar iecienîtâkajâm radio stacijâm tiešsaistē:
- Sanemt Streamium jaunumus. -

#### **Piezîme**

- **MCi730** reģistrācijai nepieciešama derīga epasta adrese.

### **MCi730 reģistrācija**

Lietojiet derīgu epasta adresi kā kontu, reģistrējot MCi730 tiešsaistē www.philips.com/welcome.

Jūs varat pabeigt reģistrāciju tieši www.philips.com/welcome vai lietot epasta adresi, lai reģistrētu to ierīcē un tad pabeigt reģistrāciju, izmantojot saiti, ko sanemat epastā.

#### **Reìistrâcija tieðsaistç**

Lai reòistrētu MCi730 www.philips.com/welcome interneta lapâ, Jums jâaizpilda sekojoða informâcija, kas nepieciešama reģistrācijai:

- Derīga epasta adrese kā reģistrācijas konts;
- Preces modela numurs:  $\bullet$
- Preces reģistrācijas ID.  $\bullet$

#### **Lai iegûtu preces modeïa numuru**

Meklçjiet to uz ierîces iepakojuma vai preces etiíetes. Jûs varat vienmçr atrast modeļa numuru uz iepakojuma vai preces etiketes (piem., MCi730).

![](_page_9_Figure_32.jpeg)

#### **Lai iegûtu preces reìistrâcijas ID**

MCi730 izvçlnç izvçlieties - **[Settings] >** [Information]. Atkārtoti spiediet taustiņu ▼, lai atrastu punktu **[Product Registration ID].**

#### **Reìistrâcija uz ierîces**

Lietojiet epasta adresi, lai reòistrētu ierīci, tad pabeidziet reģistrāciju, izmantojot interneta saiti, ko esat sanēmuši epastā.

- Pârliecinieties, ka MCi730 ir pieslçgts **1.** internetam.
- **2.** Lai reģistrētu ar www.philips.com/welcome,
	- Uz MCi730 izvçlieties **[Settings] > [User** . **on the device]**  $\bullet$ **registration] > [Register now] > [Register**
	- Kad prasîts, ievadiet Jûsu epasta adresi. -
	- Jūs sanemsiet epastu no ConsumerCare@Philips.com  $\mapsto$
	- Uz datora lietojiet interneta adreses saiti, kas saņemta epastā, lai pabeigtu reģistrāciju.  $\bullet$

#### <mark>\*</mark> **Padoms**

-Lai pieslēgtos Philips tiešsaistes pakalpojumiem vçlâk, lietojiet epastâ esoðo interneta saiti un paroli.

### **... IESTATÎJUMI**

#### **Ierîces informâcija**

Sākuma izvēlnē izvēlieties **[Settings] > [Language]**. Jûs varat uzzinât vairâk informâcijas par MCi730, tajā skaitā modela numuru, nosaukumu, ko parādīt UPnP serveram/klientam, preces reàistrācijas ID. programmatûras versiju un tîkla iestatîjumus.

#### **Programmatûras pajauninâjumu meklçðana**

#### **Pajauninâðana tieðsaitç**

Uz MCi730 Jûs varat meklçt programmatûras pajauninâjumus.

- Pârliecinieties, ka MCi730 ir pievienots **1.** internetam.
- Sâkuma izvçlnç izvçlieties **2. [Settings] > [Check** . **for software upgrades]**
	- Pēc tam, kad Jūs klikškinat, ka piekrītat terminiem un nosacîjumiem, jaunu pajauninâjumu lejupielâde un uzstâdîðana notiek automâtiski.  $\mapsto$

#### **Pajauninâðana no USB saglabâðanas ierîces**

MCi730 ļauj Jums pajaunināt programmatūru no USB saglabâðanas ierîces.

- Lejuplâdçjiet programmatûras pajauninâjumus **1.** uz Jûsu datoru, tad saglabâjiet tos USB saglabâðanas ierîcç.
	- Lai pârbaudîtu Jûsu MCi730 programmatūras versiju, izvēlnē izvēlieties . **[Setting] > [Information]**
- Pievienojiet USB saglabâðanas ierîci pie **2.** MCi730 (skatît 'USB saglabâðanas ierîces pievienoðana', 30.lpp.).
- Uz MCi730 izvçlieties **3. [Settings] > [Upgrade** . **from USB]**

### **Rûpnîcas iestatîjumu atjaunoðana**

Jûs varat atjaunot MCi730 rûpnîcas iestatîjumus. Kad tiek atjaunoti rûpnîcas iestatîjumi, Jûsu veiktie iestatījumi tiek izdzēsti, tajā skaitā tīkla, skaņas, displeja, pulkstena, modinātāja un valodas iestatîjumi.

- Izvçlnç izvçlieties **1. [Settings] > [Restore factory** . **settings]**
- Kad tiek jautâts, izvçlieties . **2. [Yes]** -
	- Ierīce tiek izslēgta.
	- Ierîce atkal automâtiski ieslçdzas, kad ir atjaunoti rûpnîcas iestatîjumi.  $\mapsto$
	- Palaižas pirmās ieslēgšanas iestatīšana.  $\mapsto$

### **... JÛSU MCI730**

#### **Tâlvadîbas pults**

![](_page_10_Picture_24.jpeg)

- $\bullet$ Spiediet, lai ieslēgtu ierīci.
- $\bullet$ Lai izslēgtu, spiediet, lai pārslēgtu aktīvajā gaidīšanas režīmā, nospiediet un turiet, lai pārslēgtu ekonomiskajā gaidīšanas režīmā.
- $\bullet$ Aizver demonstrācijas režīmu.

#### **2.**

 $\bullet$ Atver vai aizver diska nodalîjumu.

#### **3. FAVORITE**

- $\bullet$ Režīmā **[Internet Radio]:** Pievieno paðreizçjo staciju iecienîtâko staciju sarakstam.
- -Režīmā **[FM radio]:** Atskaņošanas ekrānā, spiediet, lai saglabātu radio staciju.

#### **4.**  $\blacktriangle$  /  $\blacktriangledown$  /  $\blacktriangleleft$  (**|-4-1**) /  $\blacktriangleright$  ( $\blacktriangleright$   $\blacktriangleright$ [)

- -Navigācijas taustini
- $\bullet$ Spiediet, lai pārvietotos pa izvēlnēm.

#### **/**

 $\bullet$ Režīmā [**Disc]:** Izvēlas albumu (MP3/WMA CD).

### $\blacktriangleleft ( \lvert \blacktriangleleft \blacktriangleleft \rangle / \blacktriangleright (\blacktriangleright \blacktriangleright \rvert)$

- $\bullet$ Meklēšanas taustini atskanošanas ekrānā.
- $\bullet$ Režīmos **[Media Library]/[USB]/[DISC]**: Spiediet, lai pārlektu uz iepriekšējo/nākamo celinu.
- $\bullet$ Režīmā **[FM radio]:** Nospiediet un turiet, lai automâtiski atrastu nâkamo pieejamo radio staciju.
- -Spiediet atkārtoti, lai noregulētu precīzi.

#### **OK**  $\bullet$

Apstiprina izvēli.

#### **5.**  $\triangle$  $\bullet$

**HOME:** Atgriežas sākuma izvēlnē (galvenajā izvēlnē).

#### **6.**

- Sāk/iepauzē/turpina atskanošanu

#### **7.**

-

- Aptur atskaņošanu
- Režīmā **[Disc]**: Dzēš programmu

#### **8. + VOL -**

 $\bullet$ Palielina/samazina skalumu.

#### **9.** Burtu-ciparu taustini

 $\sim$ Teksta ievadei.

### **... JÛSU MCI730**

#### **10. CLEAR**

- Spiediet, lai dzçstu iepriekð ievadîto.
- -Nospiediet un turiet, lai dzēstu visu ievadîto.

#### **a/A**

- -Spiediet, lai pārslēgtos starp lielajiem un mazajiem burtiem.
- -Režīmā **FM RADIO**: spiediet saglabāto radio staciju sarakstâ, lai sâktu stacijas nosaukuma rediģēšanu.

#### **11. SOUND**

 $\bullet$  lzvēlas skaņas iestatījumus.

#### **12. REPEAT**

• Izvēlas no atkārtotas atskaņošanas iespējām.

#### **SHUFFLE**

• leslēdz/izslēdz atskaņošanu sajauktā secîbâ.

#### **13.**

• lzslēdz/atjauno skaņu.

#### **14.**

• BACK: Atgriežas iepriekšējā ekrānā.

#### **Skârienjutîgais ekrâns**

**n** 

Kitty Higgins

Clear Day

 $\triangleright$  0:13

MCi730 ir aprîkots ar skârienjutîgu ekrânu.

![](_page_11_Picture_19.jpeg)

![](_page_11_Picture_20.jpeg)

- $\bullet$ Ja nepiecieðans, pieskarieties ekrânam, lai parādītu funkciju taustinus.
- $\bullet$ Pieskarieties taustiniem, lai izvēlētos attiecīgās funkcijas.
- $\bullet$ Pieskarieties iespējai, lai to izvēlētos.

### **... IESTATÎJUMI**

#### **Manuâla iestatîðana**

- **1.** Ja nepiecieðams, ieslçdziet ierîci.
- **2.** Sākuma izvēlnē izvēlieties **[Settings] > [Clock settings] > [Date and time]** .
- **3.** Izvēlnē **[Date and time]** izvēlieties **[Current date and time] > [Manual]** .
- **4.** Lai ievadîtu datumu un laiku,
	- Spiediet taustiņus < vai ▶, lai izvēlētos ievades vietu.  $\bullet$
	- Ievadiet vajadzīgos ciparus, spiežot ciparu taustinus.  $\bullet$
	- Spiediet **OK**, lai apstiprinātu.  $\bullet$
	- Jūs varat arī atkārtoti spiest taustiņus  $\blacktriangle$ vai  $\blacktriangledown$ , vai nospiest un turēt  $\blacktriangle$  vai  $\blacktriangledown$ , līdz redzams vajadzîgais cipars.  $\bullet$

![](_page_11_Picture_34.jpeg)

### **Tîkla iestatîjumi**

#### **Tîkla iestatîðana**

mainīt veidu, kā **MCi730** pieslēdzas mājas tīklam. Pēc pirmās ieslēgšanas iestatīšanas Jūs varat

- $\bullet$  Pārslēgties starp dažādām savienošanas metodçm (bezvadu vai vada, automâtiski vai manuâli);
- Pārslēgties starp dažādiem rūterim. Lai to izdarîtu, veiciet sekojoðas darbîbas: -
- **1.** Sākuma izvēlnē izvēlieties **[Settings] > [Network settings] > [Setup network]** .
- **2.** Pieslēdziet **MCi730** tāpat, kā pirmās ieslēgšanas iestatīšanas laikā (skatīt 'Pievienoðana mâjas tîklam', 18.lpp.).

### **Atraðanâs vieta un laika josla**

Pēc pirmās ieslēgšanas iestatīšanas Jūs varat mainīt izvēlēto atrašanās vietu un laika joslu, ja ceļojat uz citu atrašanās vietu vai laika joslu. Saskaņā ar izvēlēto atrašanās vietu un laika joslu, MCi730 var:

- Automâtiski iestatît pulksteni, izmantojot internetu (skatît 'Datums un laiks', 36.lpp.).  $\bullet$
- Automâtiski ielâdçt interneta radio stacijas. -

### **Valoda**

Pēc pirmās ieslēgšanas iestatīšanas Jūs varat mainīt valodu izvēlnē **[Settings] > [Language]**.

**Datuma/laika formâta iestatîðana**

Izvēlieties, kā datums un laiks tiek rādīts pulkstenī.

- **1.** Izpildiet soļus 1-2 sadaļā **'Manuāla iestatîðana'** .
- **2.** Izvēlnē **[Date and time]** izvēlieties **[Time format]** vai **[Date format]**, lai izvēlētos no pieejamajām iespējām.

### **... IESTATÎJUMI**

- **3.** Lai iestatîtu modinâtâja laiku,
	- izvēlētos ievades vietu. Spiediet OK, lai • Nospiediet un turiet  $\blacktriangle / \blacktriangledown$  vai atkārtoti spiediet  $\blacktriangle / \blacktriangledown$ , līdz tiek sasniegts vajadzīgais cipars. Spiediet  $\blacktriangleleft / \blacktriangleright$ , lai apstiprinâtu.
	- Vai ievadiet vajadzîgos ciparus, izmantojot ciparu taustiòus. -
	- Ekrānā parādās modinātāja ikona  $\clubsuit$ . -

#### **Modinâtâja lietoðana**

Noteiktajâ laikâ skan modinâtâja signâls.

#### **Piezîme**

- -Modinâtâjs skan neatkarîgi no tâ, vai MCi730 ir pārslēgts aktīvajā vai ekonomiskajā gaidīšanas režīmā.
- MCi730 skana tiek atjaunota, ja tā ir bijusi izslēgta.
- Modinātājs skan skalāk, ja skaluma līmenis ir iestatîts zemâk kâ minimâlais.

#### **Lai ieslçgtu snaudu**

- Spiediet jebkuru taustinu uz ierīces vai tālvadības pults (iznemot skaluma regulēšanas taustinus).  $\bullet$ 
	- Modinātājs zvana vēlreiz pēc 15 minūtēm. Modinâtâja ikona paliek redzama.  $\mapsto$

#### **Lai izslçgtu modinâtâju, kad tas zvana**

- Nospiediet un turiet taustiņu  $\mathscr K$  vai  $\mathbb O$ .  $\bullet$ 
	- nospiediet dir turiet taustițiu ≫ vai∪.<br>→ Modinātājs tiek izslēgts. Modinātāja ikona pazûd.
	- Modinâtâjs skan atkal nâkamajâ dienâ. -

#### **Lai pilnîbâ izslçgtu modinâtâju**

**•** Izvēlnē izvēlieties **[Settings] > [Clock settings] > [Alarm]**. Tad izvēlieties **[Alarm off]** un spiediet **OK**.

#### **Datums un laiks**

Datumu un laiku var iestatît automâtiski vai manuâli.

#### **Automâtiska iestatîðana**

Lai iestatîtu pulksteni automâtiski, lietojiet tieðsaistes serveri internetâ.

#### **Izmantojot tieðsaistes serveri internetâ**

- **1.** Ja nepiecieðams, ieslçdziet ierîci.
	- Pârliecinieties, ka ierîce ir pievienota mâjas tîklam un internetam.  $\bullet$
- **2.** Sākuma izvēlnē izvēlieties **[Settings] > [Clock settings] > [Date and time]** .
- **3.** Izvēlnē **[Date and time]** izvēlieties **[Current date and time] > [Automatic (Internet)]** .
	- Ierîce sâk automâtisku laika iestatîðanu no interneta.  $\mapsto$
	- Kad iestatîðana ir pabeigta, tiek parâdîts zinojums.  $\mapsto$

![](_page_12_Picture_31.jpeg)

#### $*$ **Padoms**

- -Saskanā ar izvēlēto atrašanās vietu un laika zonu, ierîce var automâtiski iestatît un regulçt pulksteni, izmantojot tieðsaistes pakalpojumu internetâ.
- $\bullet$ Lai pārbaudītu un mainītu pašreizējo atrašanās vietu un laika zonu, izvēlieties **[Settings] > [Location and time zone]**.

# **... JÛSU MCI730**

#### **Sâkuma izvçlne**

![](_page_12_Picture_37.jpeg)

![](_page_12_Picture_38.jpeg)

![](_page_12_Picture_39.jpeg)

![](_page_12_Picture_40.jpeg)

**Media Library** 

MP3 Link

Setting

**MCi730** atver sākuma izvēlni, kad pirmās ieslēgšanas iestatīšana ir pabeigta.

#### **Lai izvçlçtos mûzikas avotu atvçrtu izvçlni [Settings] (Iestatîjumi)**

![](_page_12_Picture_43.jpeg)

Sākuma izvēlnē pieskarieties simboliem  $\blacktriangleleft$  / $\blacktriangleright$ , lai pârvietotos starp ikonâm. Pieskarieties attiecīgajai ikonai, lai to izvēlētos.  $\bullet$ 

![](_page_12_Picture_45.jpeg)

Vai spiediet taustiņus </a> pults, lai izvēlētos vajadzīgo avotu. -

#### **Lai atgrieztos iepriekðçjâ ekrânâ**

**BACK** Spiediet taustiòu . -

#### **Lai atgrieztos sâkuma izvçlnç**

Spiediet taustiņu **& HOME**. -

![](_page_12_Picture_51.jpeg)

#### **Teksta ievade no tâlvadîbas pults**

Lai ievadîtu tekstu un simbolus, spiediet attiecîgos burtu-ciparu taustiņus uz tālvadības pults.

Lai ievadîtu burtus/ciparus/simbolus, kas atbilst vienam burtu-ciparu taustinam, îsi un atkārtoti spiediet attiecīgo taustiņu

### **... JÛSU MCI730**

![](_page_13_Picture_425.jpeg)

- Lai ievadītu simbolus, atkārtoti spiediet taustiņu  $\bullet$ . **'1'**
- $\bullet$ Lai ievadītu atstarpi, spiediet taustiņu **'0'**.
- $\bullet$ Lai pārslēgtos starp lielajiem un mazajiem burtiem, spiediet taustiņu **'a/A'**.
- •<br>•<br>14<br>14 -Lai dzēstu iepriekšējo simbolu, spiediet taustiņu **CLEAR**.
- $\bullet$ Lai dzēstu visu ievadi, nospiediet un turiet taustiņu **CLEAR**.

![](_page_13_Figure_7.jpeg)

#### $*$ **Padoms**

-Citām valodām kā Angļu, burti, kam atbilst burtu-ciparu taustiņš, var atšķirties.

![](_page_13_Picture_426.jpeg)

![](_page_13_Picture_427.jpeg)

## **11. IESTATÎJUMI**

### **Skanas iestatījumi**

Uz MCi730 Jūs varat izvēlēties dažādus skanas iestatījumus izvēlnē **[Settings] > [Sound settings]**.

- Sâkuma izvçlnç izvçlieties **1. [Settings] > [Sound** . **settings]**
- **2.** Izvēlieties iespēju. Spiediet taustiņu **OK**, lai to ieslēgtu vai izslēgtu.
	- $\bullet$   $\quad$  Vai pieskarieties ailītei pie izvēlnes punkta, lai to atzîmçtu vai neatzîmçtu.

Vai

Uz tālvadības pults spiediet taustiņu **SOUND**, lai piekļūtu skaņas iestatīšanas izvēlnei.

![](_page_13_Figure_20.jpeg)

#### **Dinamisks Basu Pastiprinâjums**

[Dymanic Bass Boost] elektroniski palielina zemos tonus.

Ieslçdziet vai izslçdziet iestatîjumu **[Dynamic Bass Boost]** izvēlnē [**Settings] > [Sound settings]**.

#### **Skanas filtrs**

**[Equalizer]** piedāvā iepriekš noteiktus skaņas iestatījumus dažādiem mūzikas stiliem.

Izvçlnç **[Settings] > [Sound settings] >** - **[Equalizer]** izvēlieties skaņas filtra iestatījumus: **[Rock], [Pop], [Jazz]**.

#### **Skaluma iestatīšana no ārējas audio ierîces**

Izmantojot izvçlni [MP3 link volume] Jûs varat iestatīt skalumu no pievienotā portatīvā mediju atskanotāja uz MCi730.

Izvçlnç **[Settings] > [Sound settings] >** -**[MP3 link volume]** izvēlieties vajadzīgo skaluma līmeni.

### **Displeja iestatîjumi**

#### **Spilgtums**

Uz MCi730 Jûs varat regulçt displeja spilgtumu. Pçc vajadzības displeju var ieslēgt, padarīt tumšāku vai izslēgt, kad MCi730 tiek ieslēgts vai pārslēgts aktīvajā gaidīšanas režīmā.

Izvçlnç **[Settings] > [Display settings] >** (Spilgtums, kad **[Brightness when on]** ieslçgts) vai **[Brightness when standby]** (Spilgtums gaidīšanas režīmā), izvēlieties iespēju un spiediet taustiņu **OK**.  $\bullet$ 

### **Pulkstena iestatījumi**

#### **Modinâtâjs**

#### **Modinâtâja iestatîðana**

- **1.** Pârliecinieties, ka esat iestatîjuði pulksteni (skatît 'Datums un laiks', 36.lpp.).
- **2.** Sākuma izvēlnē izvēlieties **[Setting] > [Clock settings] > [Alarm]** .

## **10. ATSKAŅOŠANA NO ĀRĒJAS AUDIO IERĪCES**

MCi730 lauj atskanot no ārējas audio ierīces (piem., portatīva mediju atskanotāja, citas audio sistēmas), izmantojot MCi730 skalrunus.

### **Atskaòoðana no portatîva mediju atskaòotâja**

- Pârliecinieties, ka ârçjâ audio ierîce ir kârtîgi **1.** pievienota pie MCi730 (Skatît 'Ârçjas audio ierîces pievienoðana', 16.lpp.).
- **2.** Uz MCi730 izvēlieties režīmu **[MP3 link]**.
	- Sākuma ekrānā spiediet uz **[MP3 link]**. -
- Uz ârçjâs audio ierîces sâciet mûzikas **3.** atskanošanu:
	- Mūzikas atskaņošanai Jūs varat lietot MCi730 skanas iestatījumus (skatīt 'Skanas iestatījumi', 35.lpp.).

### **Atskaòoðana no citas audio sistçmas**

- Pârliecinieties, ka ârçjâ audio ierîce ir kârtîgi **1.** pievienota pie MCi730 (Skatît 'Ârçjas audio ierîces pievienoðana', 16.lpp.).
- **2.** Uz MCi730 izvēlieties režīmu **[AUX]**.
	- **•** Sākuma ekrānā spiediet uz **[AUX]**.
- Uz ârçjâs audio ierîces sâciet mûzikas **3.** atskanošanu:
	- Mūzikas atskaņošanai Jūs varat lietot MCi730 skanas iestatījumus (skatīt 'Skanas iestatījumi', 35.lpp.).

## **3. SAGATAVOÐANA**

### **Bateriju ievietoðana tâlvadîbas pultî**

#### 1 **Uzmanîbu**

- Eksplozijas risks! Nepaklaujiet baterijas karstumam, saules gaismai un ugunij. Nekad neizmetiet baterijas ugunî.
- Samazinâta baterijas darbîbas laika risks! Nekad nelietojiet vienlaicīgi dažādu marku vai dažādu tipu baterijas.
- $\bullet$ Preces bojâjuma risks! Ja tâlvadîbas pults netiks lietota ilgu laiku, iznemiet baterijas.
- **1. Atveriet bateriju nodalîjumu.**
- **2. Ievietojiet 2 AAA R03 baterijas, ievçrojot polaritâti (+/-) kâ norâdîts.**
- **3. Aizveriet bateriju nodalîjumu.**

![](_page_14_Picture_23.jpeg)

## **4. PIEVIENOÐANA**

### **Skalrunu pievienošana**

- **1.** Uz **MCi730** pārliecinieties, ka kreisais skaļrunis tiek pievienots kontaktiem **LOUDSPEAKERS L+**, **L-**, bet labais skaļrunis kontaktiem **LOUDSPEAKERS R+, R-**.
- **2.** Lai pievienotu skaļruņus,
	- Kâ parâdîts, atskrûvçjiet, lai atbrîvotu kontaktus;  $\bullet$
	- Pilnībā ievietojiet skaļruņu vadu galus, sarkano sarkanajâ kontaktâ, sudraba – melnajâ kontaktâ; -
	- Aizskrūvējiet kontaktus, līdz skalruņu vadi ir droði nostiprinâti.  $\bullet$

![](_page_15_Picture_7.jpeg)

### **Ârçju audio ierîèu pievienoðana**

Jūs varat klausīties ārējas audio ierīces pa **MCi730** skalruniem.

#### **Portatīva mediju atskaņotāja pievienoðana**

savienojumus un izvēlieties režīmu **[MP3 link]** uz **MCi730** . Lai atskanotu no portatīva mediju atskanotāja ar 3.5mm austiòu kontaktligzdu, veiciet sekojoðus

![](_page_15_Picture_12.jpeg)

#### Pievienojiet austina-uz-austina vadu **(nav iekïauts komplektâ) pie:**

- kontakta **MP3-LINK** uz šīs ierīces un -
- 3.5mm austinu kontakta uz portatīva mediju atskanotāja. -

#### **Citas audio sistçmas pievienoðana**

savienojumus, tad izvēlieties režīmu **[AUX]** uz **MCi730** . Lai atskaņotu citu audio sistēmu, veiciet sekojošus

![](_page_15_Picture_18.jpeg)

**Pievienojiet audio vadus (sarkans/balts – nav iekïauts komplektâ) pie:**

- $\bullet$  kontaktiem **AUX IN L/R** uz šīs ierīces un
- audio izejas kontaktiem uz ârçjâs audio ierîces.  $\bullet$

## **9. FM RADIO ATSKANOŠANA**

#### **FM radio staciju uzregulçðana**

![](_page_15_Picture_24.jpeg)

# **Piezîme**

 $\bullet$  Optimâlai uztverðanai, pilnîbâ izstiepiet un noregulējiet antenu.

### **Automâtiska saglabâðana**

- **1.** Uz MCi730 sākuma izvēlnē spiediet uz **[FM radio]** .
	- ▶ un OK uz tālvadības pults. Vai sākuma izvēlnē spiediet taustiņus  $\blacktriangleleft$  /  $\bullet$
- **2. Sadaļā [FM radio]** izvēlieties **[Auto store]**.
	- MCi730 sâk automâtiski meklçt pieejamâs stacijas.  $\mapsto$
	- Kad automātiska meklēšana ir pabeigta, radio sāk atskanošanu un tiek saglabātas ne vairâk kâ 20 stacijas.  $\mapsto$
	- Radio stacijas tiek saglabâtas uztverðanas stipruma secîbâ.  $\mapsto$
- **3.** Lai izvēlētos saglabāto radio staciju, atveriet sadaļu **[Presets]**.

#### **Manuâla regulçðana**

- **1.** Sadaļā [**FM radio**] izvēlieties [**Manual tuning**].
- 2. Nospiediet un turiet  $\blacktriangleleft$  /  $\blacktriangleright$ , lai sāktu automātisku meklēšanu.
	- automatisku meklesanu.<br>→ Tiek uzregulēta nākamā pieejamā stacija ar pietiekamu uztverðanu.
- 3. Spiediet taustiņus </a> />
atkārtoti, lai regulētu precîzâk.

#### Saglabāto staciju redi**ģēšana**

#### **Stacijas informâcijas rediìçðana**

- **1. Režīmā FM RADIO** spiediet **FAVORITE** radio atskanošanas ekrānā.
- **2.** Saglabâto radio staciju sarakstâ,
	- Izvēlieties staciju, kuru redióēt:  $\bullet$
	- Spiediet taustinų a/A, lai sāktu rediģēšanu; -
	- Spiediet taustiņus  $\blacktriangleleft$  /  $\blacktriangleright$ , lai izvēlētos ievades vietu; atkārtoti spiediet taustiņus  $\blacktriangle$  /  $\nabla$ , lai izvēlētos burtus.  $\bullet$
- **3.** Spiediet taustiņu **OK**, lai apstiprinātu. Spiediet taustiņu **BACK**, lai atceltu izmaiņas.

### **FM radio klausîðanâs**

- **1. MCi730 sākuma izvēlnē spiediet <b>[FM radio]**.
- **2.** Uzregulējiet vajadzīgo radio staciju (skatīt 'FM radio staciju uzregulēšana', 33.lpp.).
	- **Lai izvçlçtos saglabâtu radio staciju: FAVORITE** . radio atskanošanas laikā spiediet  $\bullet$
- **3.** Lai izslēgtu/atjaunotu radio skaņu
	- Spiediet taustiņu  $\mathcal K$ .  $\bullet$

### **RDS (Radio Datu Sistçma)**

RDS (Radio Datu Sistēma) ir pakalpojums, kas ļauj FM stacijâm parâdît papildus informâciju.

Kad uzregulçta RDS stacija, ekrânâ Jûs varat redzçt sekojoðu informâciju:

- Stacijas nosaukumu:  $\bullet$
- Ritoðu tekstu (RDS tekstu), ja pieejams.  $\bullet$

### $\ldots$  MŪZIKAS CD ATSKANOŠANA

#### **Skârienjutîgâ ekrâna lietoðana CD atskaòoðanas laikâ**

![](_page_16_Picture_2.jpeg)

#### CD atskanošanas ekrānā,

- Pieskarieties ekrânam, lai parâdîtu funkciju taustiņus;  $\bullet$
- Izvēlieties atskanošanas iespējas, pieskaroties attiecīgajiem taustiniem: -

 $\Pi$  / ▶: Pieskarieties, lai iepauzētu vai atskaņotu pašreizējo dziesmu;

**IEE** / **PH**: Pieskarieties, lai ātri tītu uz priekšu/atpakal pašreizējās dziesmas robežās;

 $\Xi$ : Pieskarieties, lai atkārtoti atskaņotu visas dziesmas no paðreizçjâs direktorijas;

( $\square$ ): Pieskarieties, lai sajauktā secībā atskaņotu visas dziesmas no pašreizējās direktorijas.

: Pieskarieties, lai atgrieztos iepriekðçjâ ekrânâ.

### **... PIEVIENOÐANA**

#### **Strâvas padeves pievienoðana**

#### **Brîdinâjums** ŋ

-Preces bojâjuma risks! Pârliecinieties, ka strāvas padeves voltāža atbilst voltāžai, kas drukâta MCi730 aizmugurç vai apakðâ.

![](_page_16_Figure_15.jpeg)

• Pieslēdziet **MCi730** pie strāvas padeves.

#### Ξ **Piezîme**

- Tipa plâksnîtes informâcija atrodas ierîces mugurpusç vai apakðâ.

### **Ieslçgðana/izslçgðana**

1. Spiediet taustiņu <sup>()</sup>, lai ieslēgtu ierīci.

Lai izslçgtu ierîci, **2.**

- $\bullet$  Spiediet taustiņu  $\circlearrowleft$ , lai pārslēgtu aktīvajā gaidīšanas režīmā.
- $\bullet$  Nospiediet un turiet taustiņu  $\mathfrak{O},$  lai pârslçgtu ekonomiskajâ gaidîðanas (enerójias taupības) režīmā.

#### **Aktîvais gaidîðanas reþîms**

Esot aktīvajā gaidīšanas režīmā, dažas galvenās **MCi730** funkcijas saglabājas parastā režīmā, piem., Wi-Fi savienojums, pulkstenis. Tādējādi **MCi730** var ātri pārslēgties darba režīmā, kad tas tiek ieslēgts no aktīvā gaidīšanas režīma.

Aktīvajā gaidīšanas režīmā,

- $\bullet$ Ieslēgšanas indikators deg sarkans;
- $\bullet$ Tiek râdîts pulkstenis, ja tas ir iestatîts.

![](_page_16_Figure_29.jpeg)

Un ierīce joprojām ir pieslēgta Wi-Fi/vada tīklam.

#### **Automâtisks aktîvais gaidîðanas reþîms**

Ja 10 minūtes ar **MCi730** netiek veikta neviena darbība, tas var automātiski pārslēgties gaidīšanas režīmā.

#### **Ekonomiskais gaidîðanas reþîms**

Ekonomiskais gaidīšanas režīms ir strāvas taupības režīms. Ekonomiskajā gaidīšanas režīmā visas galvenās funkcijas tiek pārslēgtas zema strāvas patēriņa režīmā vai izslēgtas, piem., mikroprocesors, Wi-Fi savienojums un displejs.

# **5. UZSTĀDĪŠANA PIRMO REIZI**

#### **Kad Jûs pirmo reizi pieslçdzat MCi730 pie strâvas padeves:**

- **1.** Izvçlieties vajadzîgo valodu ekrânâ.
- **2.** Izvçlieties Jûsu atraðanâs vietu un laika zonu no saraksta.
- **3.** Izvēlieties **[Yes]** (Jā), kad tiek jautāts, vai iestatît tîkla savienojumu.

### **Pievienoðana mâjas tîklam**

#### **Bezvadu savienojums**

![](_page_17_Picture_7.jpeg)

# 8. MŪZIKAS CD ATSKAŅOŠANA

### **Uzmanîbu**

- -Nekad neskatieties uz lâzera staru ierîces iekðienç.
- Preces bojâjuma risks! Nekad neatskanojiet diskus ar aksesuāriem kā diska stabilizâcijas gredzeni vai diska apstrâdes lapas.
- Nekad neievietojiet diska nodalîjumâ neko citu kâ diskus.

#### $\equiv$ **Piezîme**

- Saderîgo disku formâtu saraksts meklējams nodaļā 'Ievads', 8.lpp.

### **Pamatdarbîbas**

- **1.** Uz MCi730 spiediet taustiņu ▲.  $\mapsto$  Atveras diska nodalījums.
- **2.** Ievietojiet disku ar apdrukâto pusi uz augðu. Spiediet taustiņu  $\triangle$ .
	- Ja nepieciešams, spiediet uz izvēles **[Disc]** sākuma izvēlnē. -
	- Sakurija izvenie.<br>→ Pēc diska nolasīšanas parādās celiņu vai failu direktoriju saraksts.

![](_page_17_Figure_20.jpeg)

3. Spiediet >II, lai sāktu atskaņošanu.

#### **4.** Diska atskaņošanas laikā:

- Atkârtoti spiediet / , lai izvçlçtos celiņu. WMA/MP3 failiem uz CD-R/RW spiediet  $\blacktriangle / \blacktriangledown$ , lai izvēlētos direktoriju.
- Spiediet  $\blacktriangleright\blacktriangleleft$  /  $\blacktriangleright\blacktriangleright\blacktriangleright$ l, lai meklētu uz priekšu/atpakaļ.  $\bullet$
- Spiediet **>II**, lai iepauzētu vai turpinātu.  $\bullet$
- Spiediet , lai beigtu atskaņošanu.  $\bullet$

#### **Skârienjutîgâ ekrâna lietoðana**

#### **Skârienjutîgâ ekrâna lietoðana,**

![](_page_17_Picture_29.jpeg)

![](_page_17_Picture_30.jpeg)

#### **lai izvçlçtos iespçjas**

Iespēju sarakstā,

- Pieskarieties ekrânam, lai parâdîtu funkciju taustiņus;
- Izvēlieties iespējas, pieskaroties attiecīgajiem taustiniem:  $\bullet$ 
	- : Pieskarieties, lai ritinâtu augðup;
	- : Pieskarieties, lai ritinâtu lejup; : Pieskarieties, lai atgrieztos iepriekðçjâ
	- ekrânâ.
- Pieskarieties iespējai, lai to izvēlētos. -

#### **Savienojums, izmantojot tîkla vadu**

![](_page_17_Figure_40.jpeg)

### **7. ATSKAŅOŠANA NO USB SAGLABĀŠANAS IERĪCES**

### **Pievienoðana USB saglabâðanas ierîcei**

Izmantojot **MCi730**, Jūs varat atskaņot mūziku, kas saglabâta USB saglabâðanas ierîcç. Lai tâ darîtu, veiciet sekojoðas darbîbas:

- Pievienojiet USB saglabâðanas ierîci kontaktam <del>4 </del>uz **MCi730**.
- **MCi730** sākuma izvēlnē uzspiediet uz . **[USB]**

![](_page_18_Picture_5.jpeg)

### **Atskaòoðana no USB saglabâðanas ierîces**

- Uz MCi730 pârliecinieties, ka USB **1.** saglabāšanas ierīce ir kārtīgi pieslēgta.
- **2.** Sākuma izvēlnē spiediet uz [**USB**].
	- $\bullet$  Vai sākuma izvēlnē spiediet taustiņus  $\blacktriangleleft$  / **In OK** uz tālvadības pults.
	- Failu sakārtošanas process var aiznemt zinâmu laiku. Failu sakârtoðanas laikâ tiek parâdîtas direktorijas.  $\mapsto$
	- Audio faili tiek parādīti dažādās kategorijās (piem., Izpildītājs, Albums, Žanrs), ja failos ir pieejama meta/ID3 etikete.  $\mapsto$
- **3.** Izvēlieties vajadzīgo celiņu vai albumu.
- 4. Lai sāktu atskaņošanu, spiediet taustiņu **>II**.
	- $\bullet$   $\;\;$  Atskaņošana sākas no albuma sākuma, ja taustiņš **>II** ir nospiests uz albuma.
	- Atskanošanas ekrāns parādās, kad sākas atskanošana.  $\mapsto$
- $5.$  Lai beigtu atskaņošanu, spiediet taustiņu **...**

### **... UZSTÂDÎÐANA PIRMO REIZI**

Jūs varat pievienot MCi730 mājas tīklam dažādos veidos, bez vada vai ar vadu.

- Lietojot rûteri (vai pieejas punktu) mâjas tîklam. Tas ir, pievienojot datorus/ierîces rûterim.
- $\bullet$ Pievienojot **MCi730** rūterim bez vada vai ar vadu.
- $\bullet$ Lai pievienotu ierîci internetam, izmantojot mâjas tîklu, pârliecinieties, ka rûteris ir tieði pievienots internetam un nav nepiecieðams iezvanîties no datora.
- $\bullet$ Lai pārslēgtos starp dažādām savienojuma metodçm, izvçlieties **[Settings] > [Network settings] > [Setup network]** (lestatīt tīklu).

### **Bezvadu savienojums: Viena pieskâriena Wi-Fi aizsargâta iestatîðana (WPS)**

**MCi730** ir saderīgs ar Wi-Fi Aizsargātu iestatīšanu (WPS). Jūs varat ātri un droši savienot **MCi730** ar bezvadu rûteri, kas arî ir saderîgs ar WPS.

Jūs varat izvēlēties vienu no divām iestatīšanas metodēm: PBC (Taustina nospiešanas konfigurācija) vai PIN (Personîgais Identifikâcijas Numurs).

#### \* **Padoms**

- Wi-Fi Aizsargâtâ iestatîðana (WPS) ir standarts, ko izveidojusi Wi-Fi alianse vienkârðai droða bezvadu tîkla izveidei.

### **WPS-PBC ieslçgðana uz MCi730**

- **1.** Kad tiek jautāts, vai iestatīt tīkla savienojumu, izvēlieties **[Yes]** (Jā) (skatīt 'Pirmās ieslēgšanas iestatîðana', 18.lpp.).
- Izvçlieties **2. [Wireless (WiFi)] > [Push button** . **(WPS – PBC)]**

![](_page_18_Picture_31.jpeg)

#### **MCi730 pievienoðana rûterim**

- $\bullet$ Skatiet rûtera lietoðanas pamâcîbu, lai pievienotu WPS ierîci rûterim. Piemçram: Nospiediet un turiet WPS taustinu uz rūtera. Nospiediet dit turiet wr3 tadstițid<br>→ Rūteris sāk meklēt WPS ierīci.
	- Uz MCi730 parādās zinojums, ka funkcija ir izpildîta veiksmîgi.  $\mapsto$

![](_page_18_Picture_35.jpeg)

## **... UZSTÂDÎÐANA PIRMO REIZI**

## **Padoms**

- Lai lietotu PIN (Personîgo Identifikâcijas Numuru) kâ iestatîðanas metodi: Uz **MCi730** izvēlieties **[Wireless (WiFi)]** > **[Pin entry (WPS – PIN)]** un ierakstiet PIN kodu, kas tiek parādīts **MCi730**. Uz rūtera ievadiet PIN.
- Skatît rûtera lietoðanas pamâcîbu, lai uzzinâtu, kâ ievadît PIN kodu rûterim.

#### **Interneta pievienoðana**

 $\bullet$  Pievienojiet internetu, kad prasîts. Sākuma izvēlne tiek atvērta, kad pirmās ieslēgšanas iestatīšana ir pabeigta.  $\mapsto$ 

![](_page_19_Picture_6.jpeg)

#### <mark>\*</mark> **Padoms**

- Pārliecinieties, ka rūteris pieslēdzas internetam nepastarpinâti un nav nepiecieðama iezvanîðanâs no datora.

### **Bezvadu savienojums: Manulâla atslçgas koda ievadîðana**

![](_page_19_Picture_10.jpeg)

#### <mark>\*</mark> **Padoms**

- -Pirms Jûs sâkat tîkla iestatîðanu, sagatavojiet Jūsu rūtera atslēgas kodu.
- **1.** Kad tiek jautāts, vai iestatīt tīkla savienojumu, izvēlieties **[Yes]** (Jā) (skatīt 'Pirmās ieslēgšanas iestatîðana', 18.lpp.).
- Izvçlieties **2. [Wireless (WiFi)] > [Look for** . **network]**
	- Ierîce sâk meklçt bezvadu tîklus.  $\mapsto$
	- Parâdâs pieejamo Wi-Fi tîklu saraksts.  $\mapsto$

![](_page_19_Picture_17.jpeg)

## **... ATSKAŅOŠANA NO MĀJAS TĪKLA**

#### **Skârienjutîgâ ekrâna lietoðana mûzikas atskaòoðanas laikâ**

![](_page_19_Picture_20.jpeg)

Mūzikas atskanošanas ekrānā.

- Pieskarieties ekrânam, lai parâdîtu funkciju taustinus:  $\bullet$
- Izvēlieties atskaņošanas iespējas, pieskaroties attiecīgajiem taustiniem:

 $\Pi$  / ▶: Pieskarieties, lai iepauzētu vai atskaņotu pašreizējo dziesmu;

/ : Pieskarieties, lai âtri tîtu uz priekšu/atpakal pašreizējās dziesmas robežās;

: Pieskarieties, lai atkârtoti atskaòotu visas dziesmas no paðreizçjâs direktorijas;

: Pieskarieties, lai sajauktâ secîbâ atskaòotu visas dziesmas no paðreizçjâs direktorijas.

: Pieskarieties, lai atgrieztos iepriekðçjâ ekrânâ.

## **... ATSKAŅOŠANA NO MĀJAS TĪKLA**

- **2.** Uzstâdiet programmatûru, sekojot norâdîjumiem uz ekrâna.
	- **Media Browser** (uz PC tipa datora)  $\bullet$
	- **TwonkyMedia Server** (uz MAC tipa datora) -
	- Tagad dators var darboties kâ mediju serveris. Jûs varat straumçt mûziku no datora uz UPnP ierîci mâjas Wi-Fi/vada tîklâ.  $\mapsto$

#### **Kartotçka uz datora vai NAS**

#### **Kartotçka uz datora**

Uz datoriem, komplektā iekļautā programma **Media Browser** vai **TwonkyMedia Server** var piekļūt apstrādes programmas, tajā skaitā **Windows Media Player 11** un **iTunes**. mūzikas kartotēkām, ko lieto dažādas mediju

**iTunes** ir Apple Inc zīmols, reģistrēts ASV un citās valstîs.

#### **Kartotçka uz NAS**

Skatiet NAS lietoðanas pamâcîbu, lai uzzinâtu:

- Vai NAS ir pieejama UPnP mediju servera iespēja;
- Kâ darboties ar mûziku uz NAS, izmantojot ðâdu UPnP mediju servera programmatûru.

#### **Straumçðana no datora vai NAS**

Uz MCi730, atskanojiet mūzikas kartotēkas, kas tiek straumçtas no UPnP servera (datora mâjas tîklâ).

- **1.** Pârliecinieties, ka UPnP serveris ir pievienots mâjas tîklam.
- **2.** Uz MCi730 sākuma izvēlnē spiediet uz **[Media Library]** .
	- ▶ un OK uz tālvadības pults.  $\bullet$  Vai sākuma izvēlnē spiediet taustiņus  $\blacktriangleleft$  /
- **3.** Izvēlieties mūzikas kartotēku.<br>←← Iēs vant radzīt latensni
	- Jūs varat redzēt kategorijas, pēc kurām mûzika ir sakârtota (piem., Izpildîtâjs, Albums, Žanrs).
- **4.** Izvēlieties vajadzīgo celiņu vai albumu.
- 5. Spiediet taustiņu **>II**, lai sāktu atskaņošanu.
	- $\bullet$   $\;\;$  Atskaņošana sākas no albuma sākuma, ja taustiņš  $\blacktriangleright$ II tiek nospiests uz albuma.
	- Kad sākas atskanošana, tiek parādīts atskanošanas ekrāns.  $\mapsto$
- 6. Lai beigtu atskaņošanu, spiediet taustiņu .

#### **Skârienjutîgâ ekrâna lietoðana, lai izvçlçtos iespçjas**

![](_page_20_Picture_26.jpeg)

![](_page_20_Figure_27.jpeg)

Iespēju sarakstā.

 $\bullet$ 

- Pieskarieties ekrânam, lai parâdîtu funkciju taustinus: -
- Izvēlieties iespējas, pieskaroties attiecīgaiiem taustiniem:
	- : Pieskarieties, lai ritinâtu augðup;
	- : Pieskarieties, lai ritinâtu lejup;
- : Pieskarieties, lai atgrieztos iepriekðçjâ ekrânâ.
- Pieskarieties iespējai, lai to izvēlētos.  $\bullet$

## **... UZSTÂDÎÐANA PIRMO REIZI**

![](_page_20_Picture_36.jpeg)

- **3.** Izvēlieties vajadzīgo Wi-Fi tīklu.
- **4.** Kad prasîts, ievadiet tîkla atslçgas kodu.
	- امما prasits, levadiet tikla atsleyas koud.<br>→ Ierīce sāk pieprasīt IP adresi, ko Wi-Fi tīkls pieðíir automâtiski.
	- Kad savienojums ir veiksmîgi izveidots, parādās zinojums.  $\mapsto$

![](_page_20_Picture_41.jpeg)

Successfully connected to **Network A** 

¥Π

### **Piezîme**

 $\alpha$ 

- Rûterim var neizdoties pieðíirt IP adresi, ja rūterī nav pieejams vai ir izslēgts DHCP (Dynamic Host Configuration Protocol).

#### **Savienojums ar vadu**

![](_page_20_Picture_47.jpeg)

#### **Pievienojiet rûteri ar tîkla vadu.**

- **1.** Kad tiek jautâts, vai iestatît tîkla savienojumu, izvēlieties **[Yes]** (Jā) (skatīt 'Pirmās ieslēgšanas iestatîðana', 18.lpp.).
- **2.** Lietojiet tîkla vadu, lai pievienotu ierîci rûterim.

![](_page_20_Figure_51.jpeg)

#### **Pievienoðana mâjas tîklam**

- $\bullet$ • Uz ierīces izvēlieties **[Wired (Ethernet)]**.
	- Ierîce sâk pieprasît IP adresi, ko tîkls pieðíir automâtiski.  $\mapsto$
	- Kad savienojums ir veiksmîgi izveidots, parādās zinojums.

### **... UZSTÂDÎÐANA PIRMO REIZI**

![](_page_21_Picture_1.jpeg)

#### <mark>\*</mark> **Padoms**

- Rūterim var neizdoties piešķirt IP adresi, ja rûterî nav pieejams vai ir izslçgts DHCP (Dynamic Host Configuration Protocol).

#### **Interneta pievienoðana**

- $\bullet$  Pievienojiet internetu, kad prasîts.
	- Sākuma izvēlne tiek atvērta, kad pirmās ieslēgšanas iestatīšana ir pabeigta.  $\mapsto$

![](_page_21_Picture_7.jpeg)

#### <mark>\*</mark> **Padoms**

- Pārliecinieties, ka rūteris pieslēdzas internetam nepastarpinâti un nav nepiecieðama iezvanîðanâs no datora.

## **... ATSKANOŠANA NO MĀJAS TĪKLA**

![](_page_21_Picture_12.jpeg)

Izmantojot mûzikas kopîgoðanas programmatûru (komplektā iekļauto **Media Browser** vai **TwonkyMedia Server**), šāds dators var darboties kā UPnP mediju serveris (mūzikas kartotēka) priekš MCi730, ja tas ir ieslēgts.

Izmantojot UPnP (Universal Plug and Play) protokolus, UPnP mediju serveris lauj straumēt mûzikas failus no servera uz UPnP klienta ierîci (piem., MCi730). Uz UPnP klienta ierîces var atskanot mūziku no servera.

![](_page_21_Picture_15.jpeg)

**1.** Uz datora, ievietojiet komplektā iekļauto programmatûras CD.

## **... ATSKANOŠANA NO MĀJAS TĪKLA**

#### 4. Klikškiniet uz [Save] (Saglabāt).

Stacija tiek manuâli pievienota un ir pieejama zemāk atainotā rediģēšanas aile:

#### **Lai rediìçtu pievienotu staciju**

![](_page_22_Picture_331.jpeg)

- $\bullet$ Kā parādīts, klikšķiniet uz stacijas.<br>Handīdas eilas tiek sizeildītas uz
	- Teksta ailes tiek aizpildîtas, râdot informâciju par staciju.
- $\bullet$ Klikšķiniet uz teksta ailēm, lai rediģētu informâciju.

## **6. ATSKAŅOŠANA NO MĀJAS TĪKLA**

### **Interneta radio staciju atskaòoðana**

Lai atskaņotu interneta radio stacijas, pārliecinieties, ka

 $\bullet$  **MCi730** ir pievienots internetam, izmantojot mâjas tîklu.

![](_page_22_Picture_12.jpeg)

- Pārliecinieties, ka rūteris pieslēdzas internetam nepastarpinâti un nav nepiecieðama iezvanîðanâs no datora.

![](_page_22_Picture_14.jpeg)

#### **Interneta radio staciju uzregulçðana**

- Pârliecinieties, ka MCi730 ir pievienots **1.** internetam.
- **2.** Uz MCi730 sākuma izvēlnē spiediet uz **[Internet** . **Radio]**
	- Vai sākuma ekrānā spiediet taustiņus  $\blacktriangleleft$  / **In OK** uz tālvadības pults.  $\bullet$
- Izvçlieties vajadzîgo radio staciju, lai sâktu **3.** atskanošanu.

#### $*$ **Padoms**

-Pēc noklusējuma, radio stacijas ir ielādētas Jûsu MCi730, atkarîbâ no atraðanâs vietas, kas izvēlēta pirmās ieslēgšanas iestatîðanas laikâ. Lai pârbaudîtu vai mainītu atrašanās vietu, izvēlieties . **[Settings] > [Location and time zone]**

#### **Iecienītāko radio staciju rediģēšana**

Uz MCi730 Jûs varat atzîmçt interneta radio stacijas kā iecienītās. Visas stacijas tiek pievienotas sadaļai **[Internet Radio] > [Favorite stations**]. Tādējādi Jūs varat âtri piekïût Jûsu iecienîtâkajâm stacijâm.

#### **Lai pievienotu staciju iecienîtâkajâm stacijâm**

- Staciju sarakstā izvēlieties radio staciju. Spiediet taustiņu **FAVORITE** uz tālvadības pults.
- Vai atskaņojiet vēlamo radio staciju. Esot atskaņošanas ekrānā, spiediet taustiņu **FAVORITE** uz tālvadības pults.
- Tiek parâdîts ziòojums, kas norâda, ka radio stacija ir pievienota **iecienîtâkajâm** . **radio stacijâm**

#### **Lai dzçstu radio staciju no iecienîtâkajâm stacijâm**

Staciju sarakstā izvēlieties staciju vai atskanojiet staciju un vēlreiz spiediet taustiņu **FAVORITE**.  $\bullet$ 

![](_page_22_Picture_30.jpeg)

## **... ATSKANOŠANA NO MĀJAS TĪKLA**

#### **Darbs ar interneta radio tieðsaistç**

![](_page_23_Picture_2.jpeg)

Ser

My

Reģistrējot MCi730 interneta vietnē www.philips.com/welcome (skatît 'MCi730 reģistrācija Philips', 39.lpp.), Jūs varat pieslēgties Philips klubam. Philips klubâ Jûs varat veikt sekojoðas darbîbas, lai apstrâdâtu Interneta radio, izmantojot datoru:

- Redióēt iecienītās radio stacijas;  $\bullet$
- Manuâli pievienot radio stacijas, kuras nevarat atrast, izmantojot MCi730.  $\bullet$

#### **Iecienîtâko staciju rediìçðana tieðsaistç [Browse]**

Izmantojot Philips klubu, Jûs varat apstrâdât iecienîtâko staciju sarakstu, izmantojot datoru. Pievienojot MCi730 internetam, Jûs atjauninât iecienîtâko staciju sarakstu uz MCi730.

- **1.** Uz datora pieslēdzieties Philips klubam (skatīt 'MCi730 reģistrācija Philips', 39.lpp.).
- Lai atzîmçtu/neatzîmçtu stacijas kâ iecienîtâkâs: **2.**
	- Klikðíiniet uz **[Streamium management] >** -**[Favorites] > [Browse]**

![](_page_23_Picture_406.jpeg)

Sadaļā [Browse] sameklējiet vajadzīgās stacijas. -

![](_page_23_Picture_407.jpeg)

## **... ATSKANOŠANA NO MĀJAS TĪKLA**

- **•** Sadaļā [**Favorite**] atzīmējiet stacijai atbilstoðo ailîti.
- Stacija ir atzīmēta kā iecienītākā.  $\mapsto$
- $\bullet$ Lai dzēstu staciju no iecienītāko saraksta, stacijai atbilstoðo ailîti atstâjiet tukðu.

![](_page_23_Picture_408.jpeg)

- Lai mainîtu iecienîtâko staciju secîbu sarakstâ: **3.**
	- Klikšķiniet uz **[Prioritize]**;
	- $\bullet$ Klikšķiniet uz stacijas, kuru vēlaties pârvietot;
	- $\bullet$ Velciet un nometiet augðup vai lejup.

![](_page_23_Picture_409.jpeg)

Uz MCi730 stacijas ir atrodamas sakārtotajā secībā sadaļā **[Internet Radio] > [Favorite stations]**, ja MCi730 ir pievienots internetam.  $\mapsto$ 

## **Padoms**

- Iecienîtâko staciju sarakstâ, lai novietotu staciju virs pirmâs, novietojiet to tieði zem pirmās, pēc tam pārvietojiet pirmo staciju uz leju.
- Lai novietotu staciju zem pēdējās stacijas, vispirms novietojiet to tieši virs pēdējās stacijas, pēc tam pārvietojiet pēdējo staciju uz augðu.

#### **Manuâla staciju pievienoðana**

Izmantojot Philips klubu, Jûs varat manuâli pievienot MCi730 radio stacijas no datora.

- **1.** Uz datora, pieslēdzieties Philips klubam (skatīt 'MCi730 reģistrācija Philips', 39.lpp.).
- **2.** Lai pievienotu staciju, klikšķiniet **[Streamium** . **management] > [My media] > [Music]**

![](_page_23_Picture_410.jpeg)

- **3.** Sadaļā **[Music]** ievadiet stacijas informāciju teksta ailçs:
	- $\bullet$ Ailē **[URL]** ievadiet radio stacijas interneta adresi;
	- Ailē **[Nickname]** ievadiet vārdu, kas tiek rādīts kā stacijas nosaukums sadaļā [Mv media].
	- **•** Aile **[Description]** ievadiet radio stacijas aprakstu vienâ vârdâ, piem., mûzika, sports, zinas. Apraksts tiek lietots kā kategorija, lai sakārtotu stacijas sadaļā [My media].